# **Configuración do cliente LDAP. vello**

Neste apartado veremos os pasos que temos que seguir para configurar un equipo como cliente LDAP, de forma que o equipo tomará os usuarios e grupo do LDAP como usuarios e grupo do sistema, e autentificará os usuarios que inicien sesión validándose contra o servidor LDAP.

Polo tanto, teremos que realizar esta configuración en todos os equipos que pertenzan ao noso dominio, incluíndo (e moi especialmente) ao servidor de dominio (no que se executa o servidor LDAP), xa que senón os usuarios e grupos do LDAP non serán válidos para el mesmo, aínda que sexa o que almacena a información do directorio.

### **Sumario**

- [1](#page-0-0) [Instalar os paquetes necesarios](#page-0-0)
	- ♦ [1.1](#page-2-0) [Ficheiro de configuración /etc/ldap.conf](#page-2-0)
- [2](#page-5-0) [Configurar o cliente LDAP](#page-5-0)
- [3](#page-6-0) [Probar o funcionamento do cliente](#page-6-0)

## <span id="page-0-0"></span>**Instalar os paquetes necesarios**

### Instalaremos o paquete **libnss-ldap**

```
sudo apt-get install libnss-ldap
```
A instalación deste paquete obrigará tamén a instalación do paquete **ldap-auth-config**, que permite configurar a autentificación do equipo contra un servidor LDAP. Lanzarase automaticamente un asistente para configurar a conexión co servidor LDAP:

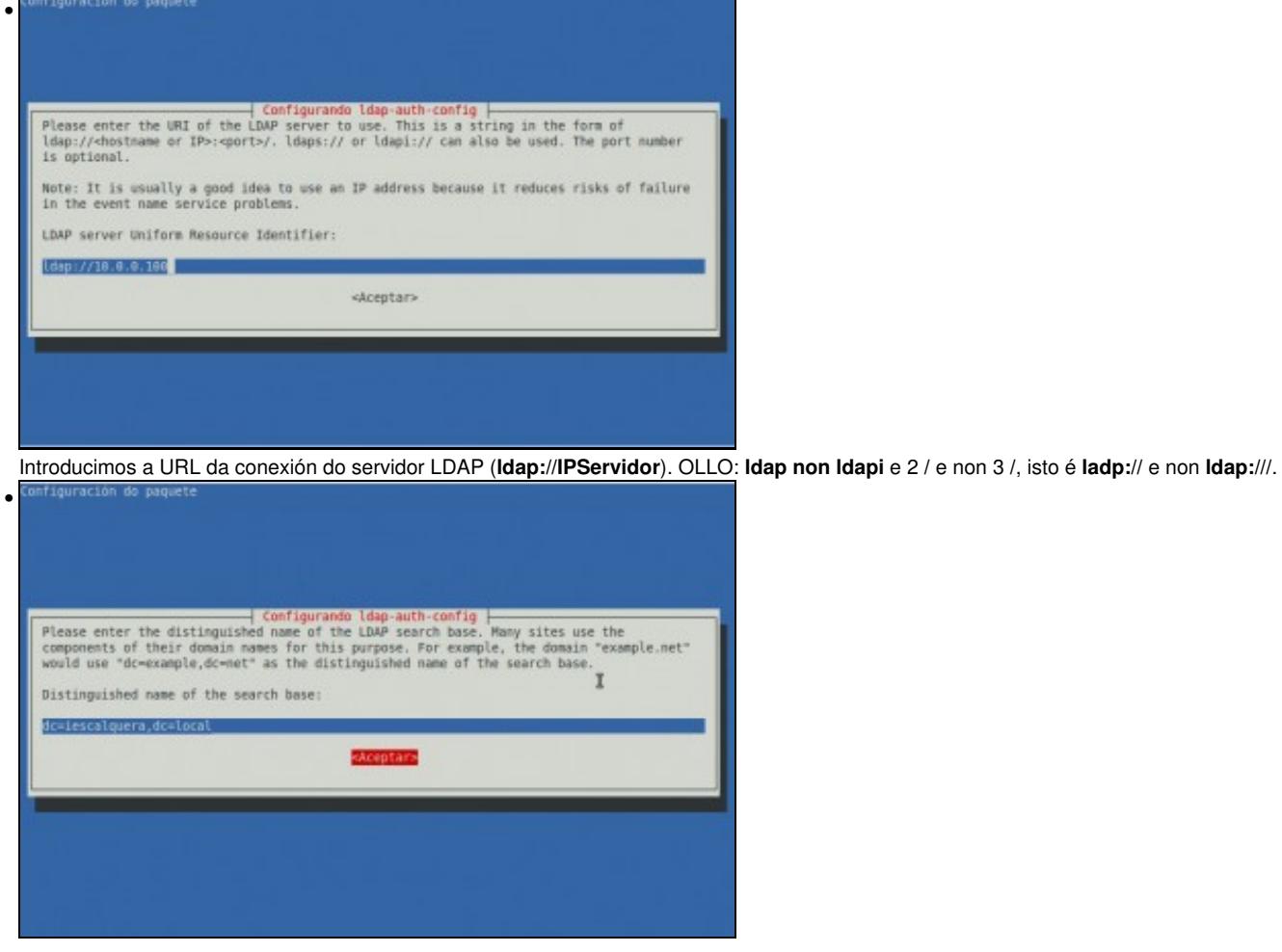

Introducimos a rama base na que se atopan os usuarios e grupos no directorio.

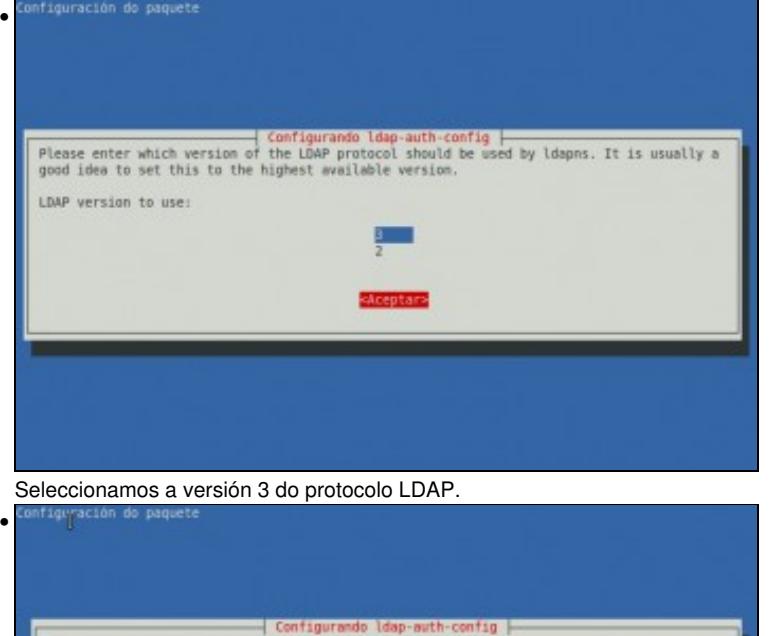

This option will allow you to make password utilities that use pam to behave like you<br>would be changing local passwords. The password will be stored in a separate file which will be made readable to root only.

If you are using NFS mounted /etc or any other custom setup, you should disable this.

<html>

Make local root Database admin: 530

Se queremos que os usuarios poidan cambiar o seu contrasinal dende os equipos cliente, teremos que activar a opción de introducir os datos do administrador do LDAP. **Ollo**, que nun caso real haberá que valorar se nos interesa ou non esta opción, xa que o contrasinal do administrador do LDAP almacénase, só accesible para o usuario *root*, no ficheiro */etc/ldap.secret*, pero arrancando o equipo con un live-CD e montando a partición de sistema de Ubuntu, calquera podería ver este contrasinal.

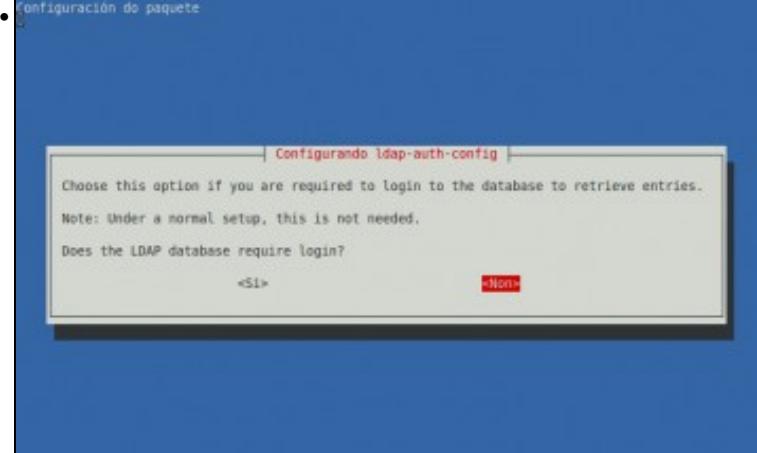

Deixamos marcada a opción que indica que o servidor LDAP non require login para facer buscas no directorio.

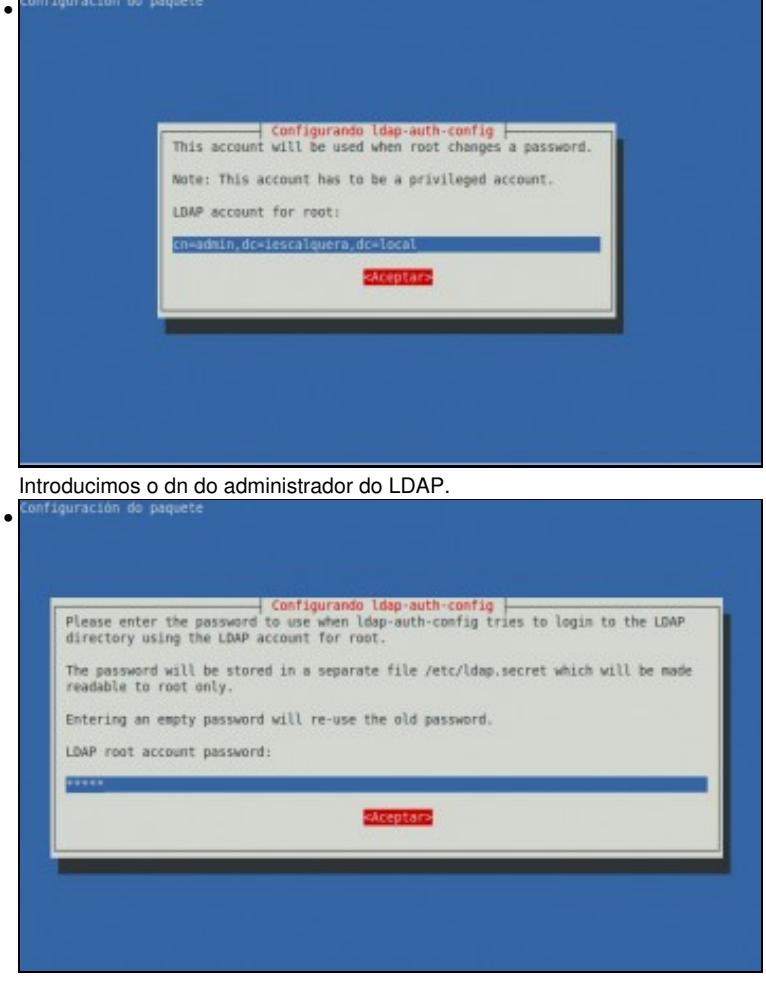

Introducimos o contrasinal do administrador do LDAP (No caso do noso exemplo é *admin*).

Se cometésemos algún erro introducindo os datos de conexión pódese reconfigurar o paquete *ldap-auth-config* co mesmo asistente introducindo o seguinte comando:

sudo dpkg-reconfigure ldap-auth-config

### <span id="page-2-0"></span>**Ficheiro de configuración /etc/ldap.conf**

No ficheiro **/etc/ldap.conf** pódese ver e modificar a configuración do cliente ldap. Observar as seguintes entradas:

```
• base
• uri
• rootbinddn
• pam_password
 ###DEBCONF###
 ##
 ## Configuration of this file will be managed by debconf as long as the
 ## first line of the file says '###DEBCONF###'
 ##
 ## You should use dpkg-reconfigure to configure this file via debconf
 ##
 #
 # @(#)$Id: ldap.conf,v 1.38 2006/05/15 08:13:31 lukeh Exp $
 #
 # This is the configuration file for the LDAP nameservice
 # switch library and the LDAP PAM module.
 #
 # PADL Software
 # http://www.padl.com
```
# Your LDAP server. Must be resolvable without using LDAP. # Multiple hosts may be specified, each separated by a # space. How long nss\_ldap takes to failover depends on # whether your LDAP client library supports configurable # network or connect timeouts (see bind\_timelimit). #host 127.0.0.1 # The distinguished name of the search base. base dc=iescalquera,dc=local # Another way to specify your LDAP server is to provide an uri ldap://10.0.0.100 # Unix Domain Sockets to connect to a local LDAP Server. #uri ldap://127.0.0.1/ #uri ldaps://127.0.0.1/ #uri ldapi://%2fvar%2frun%2fldapi\_sock/ # Note: %2f encodes the '/' used as directory separator # The LDAP version to use (defaults to 3 # if supported by client library) ldap\_version 3 # The distinguished name to bind to the server with. # Optional: default is to bind anonymously. #binddn cn=proxyuser,dc=padl,dc=com # The credentials to bind with. # Optional: default is no credential. #bindpw secret # The distinguished name to bind to the server with # if the effective user ID is root. Password is # stored in /etc/ldap.secret (mode 600) rootbinddn cn=admin,dc=iescalquera,dc=local # The port. # Optional: default is 389. #port 389 # The search scope. #scope sub #scope one #scope base # Search timelimit #timelimit 30 # Bind/connect timelimit #bind\_timelimit 30 # Reconnect policy: hard (default) will retry connecting to # the software with exponential backoff, soft will fail # immediately. #bind\_policy hard # Idle timelimit; client will close connections # (nss\_ldap only) if the server has not been contacted # for the number of seconds specified below. #idle\_timelimit 3600 # Filter to AND with uid=%s #pam\_filter objectclass=account # The user ID attribute (defaults to uid) #pam\_login\_attribute uid # Search the root DSE for the password policy (works # with Netscape Directory Server) #pam\_lookup\_policy yes

# Check the 'host' attribute for access control

#### #

```
# Default is no; if set to yes, and user has no
# value for the host attribute, and pam_ldap is
# configured for account management (authorization)
# then the user will not be allowed to login.
#pam_check_host_attr yes
# Check the 'authorizedService' attribute for access
# control
# Default is no; if set to yes, and the user has no
# value for the authorizedService attribute, and
# pam_ldap is configured for account management
# (authorization) then the user will not be allowed
# to login.
#pam_check_service_attr yes
# Group to enforce membership of
#pam_groupdn cn=PAM,ou=Groups,dc=padl,dc=com
# Group member attribute
#pam_member_attribute uniquemember
# Specify a minium or maximum UID number allowed
#pam_min_uid 0
#pam_max_uid 0
# Template login attribute, default template user
# (can be overriden by value of former attribute
# in user's entry)
#pam_login_attribute userPrincipalName
#pam_template_login_attribute uid
#pam_template_login nobody
# HEADS UP: the pam_crypt, pam_nds_passwd,
# and pam_ad_passwd options are no
# longer supported.
#
# Do not hash the password at all; presume
# the directory server will do it, if
# necessary. This is the default.
pam_password crypt
# Hash password locally; required for University of
# Michigan LDAP server, and works with Netscape
# Directory Server if you're using the UNIX-Crypt
# hash mechanism and not using the NT Synchronization
# service. 
#pam_password crypt
# Remove old password first, then update in
# cleartext. Necessary for use with Novell
# Directory Services (NDS)
#pam_password clear_remove_old
#pam_password nds
# RACF is an alias for the above. For use with
# IBM RACF
#pam_password racf
# Update Active Directory password, by
# creating Unicode password and updating
# unicodePwd attribute.
#pam_password ad
# Use the OpenLDAP password change
# extended operation to update the password.
#pam_password exop
# Redirect users to a URL or somesuch on password
# changes.
#pam_password_prohibit_message Please visit http://internal to change your password.
...
```
# <span id="page-5-0"></span>**Configurar o cliente LDAP**

Agora teremos que configurar o equipo para que use a conexión co servidor LDAP que xa temos configurada para tomar os usuarios e grupos do sistema. Usaremos o comando *auth-client-config*:

sudo auth-client-config -t nss -p lac\_ldap

Se visualizamos o ficheiro **/etc/nsswitch.conf** veremos que con este comando modificáronse as seguinte liñas:

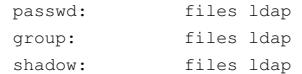

que lle di ao noso sistema que tome os usuarios en primeiro lugar dos ficheiros locais de usuarios e grupos, e a continuación do servidor LDAP.

Por último, o comando **pam-auth-update** serve para indicar que servizos vai usar o sistema para autenticar os usuarios. Podemos executalo para comprobar que está xa activado o LDAP (polo que, en realidade, non hai por que executar este comando):

sudo pam-auth-update

Podemos ver a continuación a pantalla que mostra este comando:

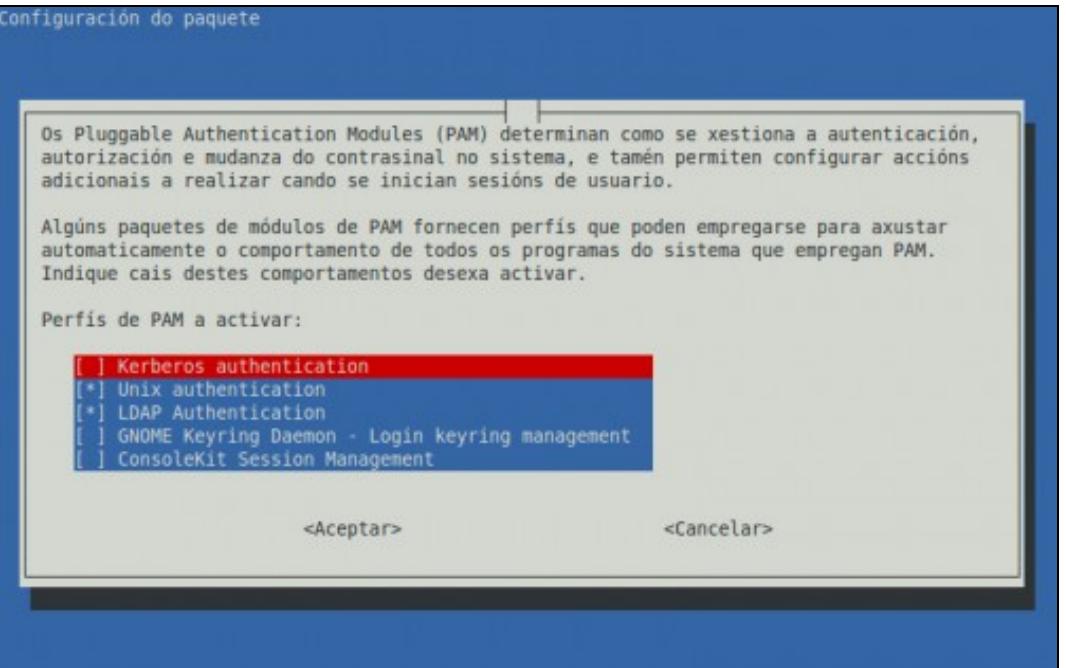

## <span id="page-6-0"></span>**Probar o funcionamento do cliente**

Temos dúas formas sinxelas de comprobar que a configuración do cliente é correcta e toma realmente os usuarios do servidor:

• Usar o comando **getent passwd**: Este comando mostra pola pantalla todos os usuarios do sistema, tomándoos das diversas fontes que pode ter configuradas. No noso caso, deberían aparecer ao final os usuarios LDAP. A continuación pódese ver a última parte do resultado deste comando, no que aparece o usuario *alfredo* do LDAP:

administrador:x:1000:1000:administrador,,,:/home/administrador:/bin/bash sshd:x:103:65534::/var/run/sshd:/usr/sbin/nologin openldap:x:104:112:OpenLDAP Server Account,,,:/nonexistent:/bin/false **alfredo:x:10000:10000:Alfredo Perez:/home/alfredo:/bin/bash**

Iniciar sesión no equipo cliente con un usuario do LDAP: Deberemos iniciar a sesión en modo de texto, **non en modo gráfico, iso verase na** • **parte III do curso,** (utilizando por exemplo unha consola virtual, premendo nas teclas Control+Alt+F1, e poderemos volver ao contorno gráfico premendo Control+Alt+F7), xa que ao non existir no equipo cliente a carpeta persoal do usuario, se intentamos iniciar unha sesión en modo gráfico produciranse unha serie de erros impedirán o inicio de sesión (Solucionaremos este problema con *NFS* máis adiante).

-- [Antonio de Andrés Lema](https://manuais.iessanclemente.net/index.php/Usuario:Antonio) e [Carlos Carrión Álvarez](https://manuais.iessanclemente.net/index.php/Usuario:Carrion)